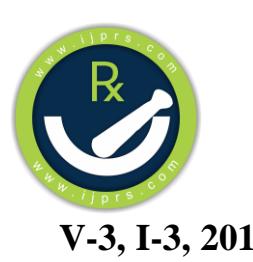

 *International Journal for Pharmaceutical Research Scholars (IJPRS)*

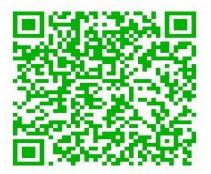

**V-3, I-3, 2014 ISSN No: 2277 - 7873**

# **REVIEW ARTICLE**

# **ChemDoodle Mobile Molecule Editor: A User Friendly Molecule Editor Shaikh KA\***

*K.B.H.S.S. Trust's Institute of Pharmacy, Bhaygaon road, Malegaon Camp, Malegaon, Maharashtra-423105.* Manuscript No: IJPRS/V3/I3/00394, Received On: 27/09/2014, Accepted On: 07/10/2014

### **ABSTRACT**

Since last century or couple, chemistry has produced an infinite amount of data and the amount of this data is rapidly increasing. All this data and information have to be managed and accessed by storing them in an appropriate database. That is possible through revolution of Chemoinformatics. This led software developers with knowledge of chemistry to collect, compile and store that amount of data via a software. Molecule editors are nothing but for such purposes. Advancement in electronic and computer field emphasized chemoinformatician to develop molecule editors for smartphones. ChemDoodle is created by well-known organization, iChemLabs. Like desktop molecule editor, mobile version does also have salient features as drawing of structures, 3D representation of molecule, predicting  ${}^{1}H$  and  ${}^{13}C$ NMR, searching of molecule along with saving of the same. It does also include IUPAC nomenclature of compound with other parameters. In drawing tool, cyclic rings like cyclopropane ring, cyclobutane ring, cyclooctane ring, benzene ring, cyclohexane ring, cycloheptane ring, cyclopentane ring are made available for ease of chemist. The drawn molecule can also be edited, moved within a sheet, cleared and copied. Despite of it advantages and merits, ChemDoodle has certain limitations. In case of NMR, ChemDoodle can only predict shifts for nuclei where environments are well described in its database. Mobile apps make up the platform of the future study. With the advances in the smartphone industry, mobile molecule editors have become main area of interest.

#### **KEYWORDS**

Chemoinformatics, ChemDoodle, Main toolbar, MolGrabber, NMR

#### **INTRODUCTION**

A molecule editor is a program for creating and modifying digital representations of chemical structures.<sup>1</sup> Molecule editors can manipulate chemical structure representations in either 2D or 3D. 2D editors generate output used as illustrations or for querying chemical databases. 3D molecule editors are used to build molecular models which are part of molecular modeling software packages. Desktop molecular editors such as Leatherface<sup>2</sup> RECAP<sup>3</sup> and Molecule Slicer<sup>4</sup> allow large numbers of

**\*Address for Correspondence: Shaikh Kashif Ahmed Aqueel Ahmed**  K.B.H.S.S. Trust's Institute of Pharmacy, Bhaygaon road, Malegaon camp, Malegaon, Maharashtra (India) 423105, India. **E-Mail Id**: [kashif.daastan@gmail.com](mailto:kashif.daastan@gmail.com)

molecules to be modified automatically according to rules such as deprotonate carboxylic acids or break exocyclic bonds that can be specified by the user. Molecule editors support reading (Molfile) and writing (SMILES) at least one file format. Files created by molecule editors can be displayed by molecular graphics tools. Molecular graphs are an unambiguous, chemist-friendly, and comprehensive criterion for the presentation of constitution and stereochemistry of molecules. Molecular Editor is an interface that allows a user to draw molecular structures as well as acts as a tool for the translation of such a structure into Computer-processable molecular codes. A number of systems have been developed that are

capable of translation of molecular formulas introduced into a smartphone by its user in the form of direct drawing. ChemDoodle<sup>5</sup>, Chemicalize<sup>6</sup>, Mobile Molecular Datasheet<sup>7</sup>etc. are molecular editors available free of charge at their respective websites. Sometimes, it is helpful for chemical documentation to transform 2D molecular illustration presented on a sheet of paper into the form of a connection table. The Clide program is an optical character recognition (OCR) system that performs such a transformation.<sup>8</sup>

### **Review**

### **Chemoinformatics**

Chemoinformatics is related with the application of computational methods to overcome chemical problems, with particular interest on the manipulation of chemical structural information. The term was introduced in the late 1990s and is so new that there is not even any argument regarding its terminology (Chemoinformatics is probably equally popular, and chemical informatics and even Chemoinformatics have also been heard). Several attempts have been made to define Chemoinformatics; among the more widely used in practice is "The mixing of information" resources to transform data into information, and information into knowledge, for the intended purpose of making better decisions faster in the arena of drug lead identification and optimization".

### *Why Do We Have to Use Informatics Methods in Chemistry?*

Since last century or couple, chemistry has produced an infinite amount of data and the amount of this data is rapidly increasing. More than 45 million chemical compounds are known and this number is increasing by several millions each year.<sup>9</sup> Novel techniques such as combinatorial chemistry and high-throughput screening produce huge amounts of data. All this data and information have to be managed and accessed by storing them in an appropriate database. That is possible through revolution of Chemoinformatics. On the other hand, for many

problems the necessary information is not available. We already have determined 3D structure of more than thousands of compounds by X-ray diffraction technique. Moreover, on the other hand about 200,000 compounds have IR spectra. Although these numbers may seem large, they are small in comparison to the number of known compounds. We know from less than 1% of all compounds their 3D structure or have their infrared spectra. The question is then; can we gain enough knowledge from the known data to make predictions for those cases where the required information is not available? There is another reason why we need informatics methods in chemistry. Many problems in chemistry are too complex to be solved by methods based on theoretical calculations. This is true for the SAR of a compound. All these problems in chemistry require novel approaches for managing large amounts of chemical structures and data. Application of informatics in drug discovery is shown in Figure  $1.^{10}$ 

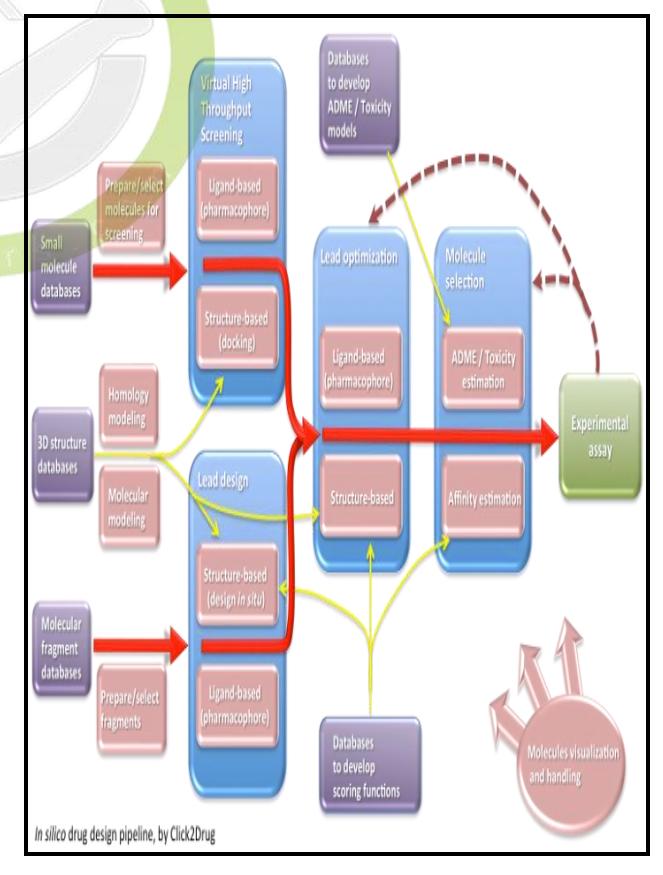

Figure 1: Application of Informatics in Drug **Discovery** 

# **ChemDoodle**

ChemDoodle is a software tool for drawing chemical structures, diagrams and figures.<sup>11</sup> It is a richly featured, multi-platform (Windows, Mac OS X, Linux, Android) chemical drawing program that communicates easily and naturally with other common file formats. ChemDoodle is integrated with the following iChemLabs Products:

- 1) ChemDoodle Web Components
- 2) ChemDoodle Mobile

**ChemDoodle Mobile** [Figure 2] is the smartphone companion to popular chemical publishing desktop application, ChemDoodle. ChemDoodle Mobile is a convenient tool to calculate properties and spectra for drawn structures on phone.

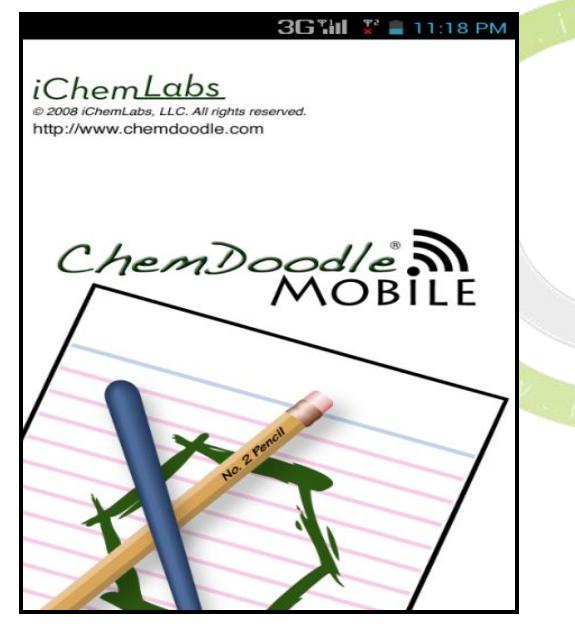

Figure 2: ChemDoodle Mobile Opening Screen

ChemDoodle 1.4.0, the latest version, includes significant new features and improvements. Among the changes are:

- 1. An improved user interface that now no longer features a main window.
- 2. ChemDoodle 3D, an application within ChemDoodle for viewing chemical structures in 3D.
- 3. More glassware, including warning symbols.
- 4. Additions to the NMR functionality.
- 5. Accessibility features to make text easier to read.
- 6. Integration with outside services, including Lab Archives and Twitter,
- 7. Streamlined drawing tools, in order to improve usability and reduce screen clutter
- 8. Performance enhancements to ChemDoodle's startup as well as several of the scientific algorithms.

### *Interface*

The ChemDoodle Mobile app is composed of 5 main panes:

- 1. **Draw:** Draw a chemical structure.
- 2. **3D:** Generate 3D coordinates for the drawn structure and view in 3D.
- 3. **Calculate:** View various calculated properties for the drawn structure.
- 4. **Spectra:** Interact with simulated <sup>1</sup>H and <sup>13</sup>C NMR spectra for the drawn structure.
- 5. **Help:** View this app documentation.

Each of these main panes [Figure 3] can be accessed by pressing the corresponding button in the navigation bar presented at the bottom of each phase. For Android, the navigation bar is hidden to allow for more screen space. At any time, just press the Android menu button to make the navigation bar appear.

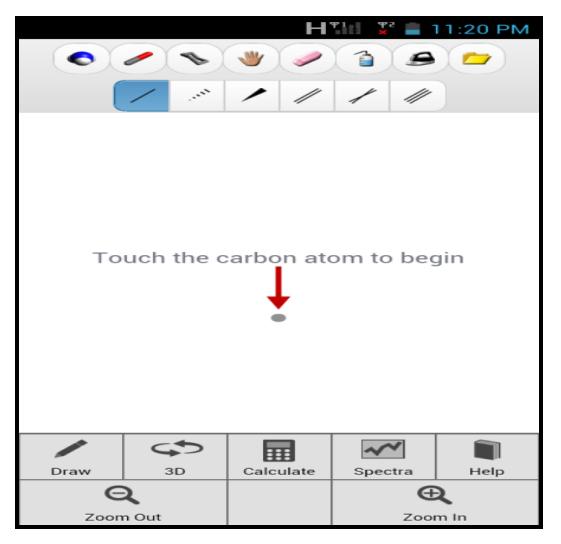

Figure 3: ChemDoodle Home Screen Showing Different Tools

### *Android Buttons*

There are 4 Android buttons:

*1. Menu* The ChemDoodle Mobile menu will appear at the bottom to access the other pages of the app.

*2. Home* Will exit ChemDoodle Mobile and return to Android home screen.

*3. Back* Will traverse backwards through the visited pages in the app.

*4. Search* The MolGraber page will appear to search for chemical structures.

### *Touch Controls*

A structure can be drawn by touches and gestures.

*Affecting Atoms* Many functions affect an atom. To use those functions, just touch down on the atom to be affected.

*Affecting Bonds* Many functions affect a bond. To use those functions, just touch down the center of the bond to be affected.

*Translating* To move structure, touch down on the background such that no atoms or bonds are touched. Then drag a finger across the background to place the structure.

*Rotating* To rotate structure, place two *fingers* down on the drawing canvas. Then Twist those fingers in the direction the structure is to rotate.

*Scaling* To scale the structure, place two fingers down on the drawing canvas. Then move those two fingers closer together or further apart to scale the structure.

*Centering* To center the structure, double tap on the drawing canvas.

*Undo* To undo a drawing section, shake the phone.

#### *Main Toolbar*

## *1) Atom Labels*

Atom labels can be changed to any of the element labels in the periodic table. The organic set of element labels is provided in the default labels toolbar. To view this set in the second row, press the Atom Labels button in the first row of the toolbar.

### *2) Bonds*

Bonds are the second most important building blocks in chemistry. Bonds in ChemDoodle are graphical connectors between atoms. There are many options for bond types and for defining how they look.

### *I) Growing the structure*

To grow the structure, touch down on the atom to add the ring to. Drag a finger to orient the ring. A green preview will be shown. Lift finger up to set the ring.

### *II) Optimize Zone*

When placing rings, if finger is within the blue circle when it is lifted up, ChemDoodle will place the new ring in the optimal orientation.

## *III) Fusing to Bonds*

Adding to atoms may not always produce an aesthetic result. Instead of adding rings to atoms, they can be fused directly to bonds.

## *3) Rings*

Rings are chains of carbon atoms in which the last atom in the chain connects to the first.

There may be bond types other than Single bonds in rings. Currently the following rings can be drawn quickly from the Rings palette, with additional ring choices in the Templates widget:

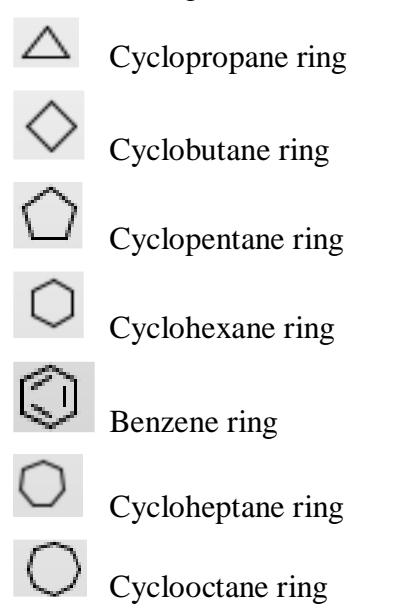

### *4) Editing*

Five buttons are provided to allow efficient changes in structure drawing.

#### *I) Moving*

The moving button  $\bigvee$  allows moving parts of the structure. Touch down and drag on an atom to move the atom. Touch down and drag on a bond to move the bond. Touch down and drag on background to move the entire structure.

### *II) Eraser*

The eraser button  $\vee$  will allow removing parts of the structure. Touching an atom will remove that atom and any small disconnected fragments, leaving the largest fragment remaining. Touching a bond will only have an effect if that bond is the part of a ring, and in that case it will remove the bond.

### *III) Clear*

The clear button  $\Box$  will clear the drawing canvas, leaving a single carbon atom.

### *IV) Clean*

The clean button  $\blacktriangleright$  will set 2D coordinates to the structure for optimal clarity.

## *5) Input/output*

Structure can be saved and loaded to purchase account. Additionally, the **MolGrabber** widget is provided to search database. These functions are accessed by clicking on the data button  $\Box$ in the first row of the toolbar.

#### *I) Saving Structures*

Structures can be saved to purchase account. Those using the *Guest account* will not be able to access this function. To save a structure, tap on the To Account button on Input/output page. Once there, tap on the text field and type a unique name for the structure. Once satisfied with a name, tap on **Save** button to save the structure currently drawn in the sketcher. If entered name is already used for a saved structure, one will be prompted to confirm the save before overwriting the existing structure.

#### *II) Loading Structures*

To load a structure, press **From Account** button on the **Input/output** page. Those using the Guest account will not be able to access this function. If the no structure is saved, a message will appear stating this fact and will be returned to Input/output page. Otherwise, a list of saved structure will load. Just press on the name of the structure to load into the sketcher, replacing the current structure.

#### *III) Deleting Structures*

To load a structure, press **From Account** button on the Input/output page. Those using the *Guest account* will not be able to access this function. In the list of saved structure, just tap on the circumscribed x icon at the right of the structure name to remove it. One will be asked to verify decision, so tap Yes button to complete the removal of the structure. Deleted structures cannot be recovered.

### *IV) MolGrabber*

When on the MolGrabber page, tap on the top text field and input a search term. Then tap on the *Search* button to search based on the search term. A preview of the result will appear in the center viewer. Tapping on the *Load* button on the bottom will load this structure into the main drawing canvas, replacing the current molecule. *Losartan* drug molecule is shown Figure 4. Currently, MolGrabber queries the **PubChem**  database.

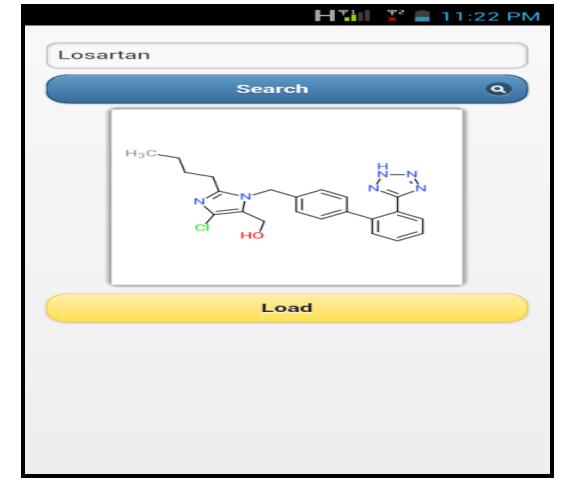

Figure 4: Loading of Losartan Molecule Using MolGrabber

### *3D Viewer*

The 3D model of a structure can be viewed in this component. Touch one finger down and drag to rotate the structure. Touch two fingers down and drag to translate the molecule. Pinch to zoom. 3D coordinates are generated with the UFF algorithm. Figure 5 shows the 3D structure of *Ranitidine* molecule.

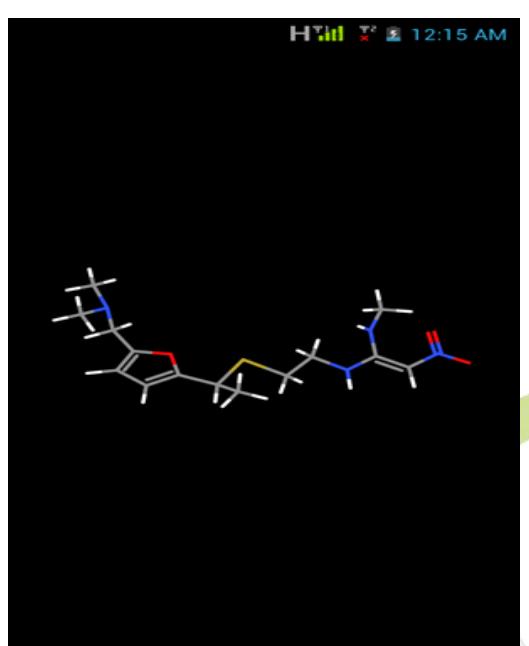

Figure 5: 3D Structure of Ranitidine

#### *Spectroscopy*

All spectra are simulated with the ChemDoodle API. ChemDoodle API is the core API that powers the ChemDoodle family of applications. The ChemDoodle API can be accessed as a web service or deployed and integrated as part of an application.

Spectra can be manipulated with touch gestures:

*Zoom In* Touch one end of the range to zoom in on and then drag to the other end of the range. Lift up a finger to finish the zoom gesture.

*Zoom Out* double tap on the spectrum to zoom out and reset it.

*Scale* To scale the Y-axis, pinch on the spectrum.

*Translate* To translate the spectrum along the Xaxis domain, place two fingers on the spectrum and drag both fingers to the left or to the right.

#### *NMR12-16*

<sup>1</sup>H and <sup>13</sup>C nuclear magnetic resonance spectra are simulated for the drawn structure.

NMR spectra for *Rifampicin* are shown in Figure 6.

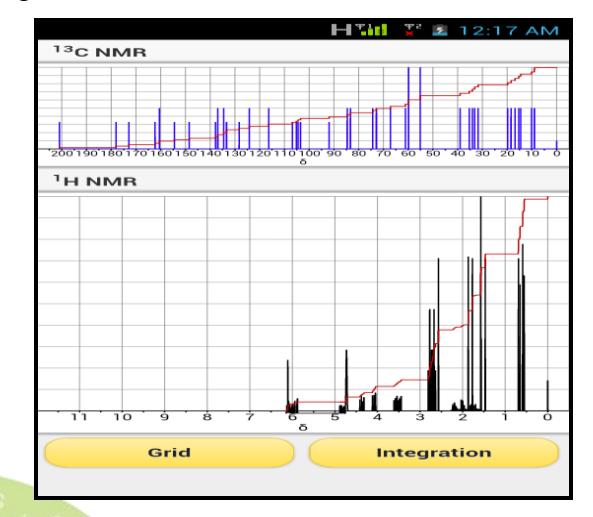

Figure 6: NMR Spectra of Rifampicin

# *I. Shift Prediction*

ChemDoodle estimates chemical shifts for all hydrogen or carbon atoms for which incremental constants are available. The algorithm is an empirical approach and begins by identifying key functional groups in a structure. The identified functional groups are used to determine base values for the estimated shifts of nuclei. After determining a base shift, a breadth-first algorithm is employed to look at the chemical environment surrounding each nucleus. Based on the functional groups around it, incremental constants are added to the base shift to calculate the estimated shift. Other contributions may be included including ring strain and other algorithms.

## *II. Splitting*

Splitting is determined by a table of typical Jconstants magnitude and the spin of the interacting nuclei. Splitting is calculated for all spins. Splitting magnitudes are determined from Pascal's triangle.

## *III. Roof Effects*

The magnitude for roof effects are determined by the resolution of the spectrum set by the Pulse Frequency parameter, and the relative adjacency of the interacting peaks. The simulated roof effects will show a leaning of the split peak towards the peak that is splitting it. Peak split by multiple peaks will lean towards all of them.

# *IV. Solvent Peaks*

Solvent peaks are simulated sing the same algorithms. Splitting from Deuterium occurs. The magnitude ratio for solvent to solute peak is determined by the dilution parameter.

# *V. 1H Rapid Exchange*

If the temperature is above 273K, rapid exchange will occur for hydrogen bonded protons. These peaks will merge into a single broadened peak with a shift calculated at their weighted average. The shift will then be moved downfield relative to the magnitude of the temperature.

# *VI. 1H Anisotropic Effect*

If the solvent or solute contains aromatic or antiaromatic rings, then  $H$  nuclei will be appropriately shielded or deshielded based on the solvent/solute ratio to the magnitude of the temperature.

## *VII. 1H Diastereotopic Pairs*

If a methylene is adjacent to stereo center, then the two methylene portions will be separated into individual peaks. The peaks will be separated by 0.3 ppm centered on the predicted shift for the methylene group. The choice of nucleus to be satisfied up field or downfield is random.

## *VIII. <sup>13</sup>C Quaternary Carbon Intensity Reductions*

To simulate a lack of Overhauser effect, quaternary carbons have their peak intensities reduced by 33%.

## *Mass Spectrometry17,18*

The mass spectrum parent peak is simulated for the drawn structure.

The lightest peak is placed at the lowest isotopic sum, or the sum of all the lowest mass isotopes for the element of each atom in the molecule. It is assumed that the parent ion is singly charged.

# *Isotopic Distribution*

Isotopic distributions are calculated by consecutively expanding an isotopic binomial for each element type by magnitude of the element's participation.

### *Limitations*

ChemDoodle can only predict shifts for nuclei where environments are well described in its database. Functional groups that are not described well will have poorly calculated a shiftand may result in values around 0 ppm, which should be ignored.

Since incremental constants do not take into account structure topography, 3D conformations will be poorly analyzed. It is essential that you fully scrutinize all NMR simulation results from ChemDoodle.

# *Calculations*

All calculations are performed by ChemDoodle API. This ChemDoodle API is the core API that powers the **ChemDoodle family of applications.** The ChemDoodle API can be accessed from web service or deployed and integrated as part of an application. Typical calculation parameters for *Acetaminophen* along with its Mass Spectrum are shown in **Figure 7**.

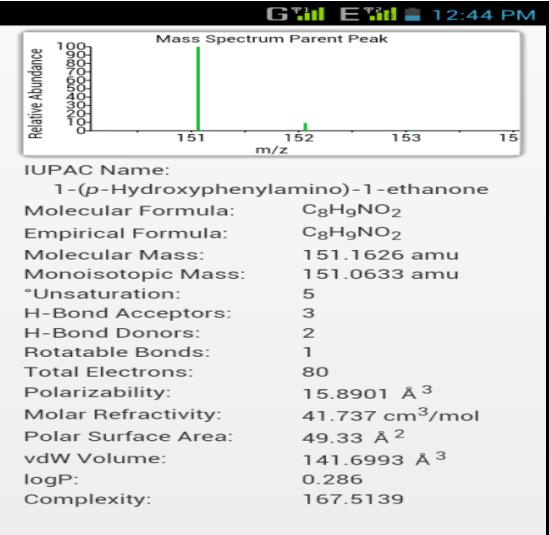

Figure 7: Mass Spectra with Different Parameters of Acetaminophen

# **1. IUPAC NAME**<sup>19</sup>

An IUPAC name is the name generated by a set of rules defined by the International Union of Pure and Applied Chemistry to create a unique and systemic name for a molecule.

### **2. Molecular Formula**

The molecular formula lists all element symbols present in the molecule in alphabetical order, followed by the number of that element present. If carbon is present, the carbon is listed first and hydrogen is listed second.

### **3. Empirical Formula**

The empirical formula is the same as the molecular formula, except the multiplicities of the element counts are divided by the greatest common denominator.

### **4. Molecular Mass**

Molecular mass is calculated by summing the average atomic mass for each atom present in the molecule.

### **5. Monoisotopic Mass**

The monoisotopic mass is calculated by summing the mass of the most abundant isotope of the element for each atom present in the molecule.

#### **6. Degree of Unsaturation**

Sums the number of rings and bonds multiplicities greater than 1.

## **7. H-Bond Acceptors**

Counts the number of hydrogen bond acceptors in the molecule.

#### **8. H-Bond Donors**

Counts the number of nitrogen, oxygen and fluorine atoms with attached hydrogens in the molecule.

## **9. Rotatable Bonds**

Counts the number of freely rotatable bonds in the molecule.

### **10. Total Electrons**

Counts the total number of electrons in the molecule.

### **11. Polarizability**

Calculate the average molecular Polarizability based on Miller's formula.

### **12. Molar Refractivity**

Calculate the molar refractivity based on the CMR algorithm.

### **13. Polar Surface Area**

Calculates the polar surface area based on the TPSA algorithm.

#### **14. vdW Volume**

Calculates the van dar Waals volume based on the ABC algorithm

# **15. logP**

Calculates the octanol/water partition coefficient based on the XlogP v2 algorithms.

## **16. Complexity**

Calculates the complexity of the molecule based on Bertz algorithm.

## **CONCLUSION**

Mobile apps make up the platform of the future study. With the advances in the smartphone industry, mobile molecule editors have become main area of interest. Without depending on the web tools available for such purpose, these software can be used to accomplish complex tasks that were previously the exclusive domain of desktop computing. Modern computing platforms provide numerous benefits over Mobile applications- low cost, ultimate ease of deployment, no system administration, and elegant user interfaces with low barriers to learning. Most scientific software in use today is based on software design principles that were appropriate for workstations of the 1980s. Three decades later, consumer internet software provides the reference point for the *user experience*. At *Mobile Molecule Editors*, it is believed to provide that level of quality, and solve hard scientific problems at the same time.

### **REFERENCES**

- 1. Molecule Editor, [http://en.wikipedia.org/wiki/Molecule\\_editor,](http://en.wikipedia.org/wiki/Molecule_editor)  $20<sup>th</sup>$  Sep 2014
- 2. Kenny, P. W., & Sadowski, J. (2008). Structure modification in chemical databases. Chemo informatics in drug discovery (271- 285)*.* Edited by Oprea, T.I., Wiley.
- 3. Lewell, X. Q., Judd, D. B., Watson, S. P., &Hann, M. M. (1998). RECAP-Retrosynthetic Combinatorial Analysis Procedure: A Powerful New Technique for Identifying Privileged Molecular Fragments with Useful Applications in Combinatorial Chemistry. *Journal of Chemical Information and Computational Science,* 38(3), 511-522.
- 4. Vieth, M., Siegel, M. G., Higgs, R. E., Watson, I. A., Robertson, D. H., Savin, K. A., Durst, G. L., & Hipskind, P. A. (2004). Characteristic Physical Properties and Structural Fragments of Marketed Oral Drugs. *Journal of Medicinal Chemistry* 2004, 47(1), 224-232.
- 5. ChemDoodle Mobile, [http://mobile.](http://mobile.-chemdoodle.com/) [chemdoodle.com/,](http://mobile.-chemdoodle.com/) 11<sup>th</sup> Sep 2014
- 6. Chemicalize, https://play.google.com/store/apps/details?id  $=$ com.chemaxon.chemicalize. test,  $11<sup>th</sup>$  Sep 2014
- 7. Molecular Materials Informatics, [http://www.molmatinf.com/,](http://www.molmatinf.com/) 11<sup>th</sup> Sep 2014
- 8. Polanski, J. (2009). Chemoinformatics. *Elsevier B. V.*, University of Silesia, Katowice, Poland, 4.14, 467.
- 9. Brown, F. K. (1998), Chemoinformatics: What is it and how does it Impact*?* (375- 384). *Drug Discovery Annual Reports*, Medicinal Chemistry.
- 10. Directory of computer aided drug design, [http://www.click2drug.org/directory\\_Visuali](http://www.click2drug.org/directory_Visualization.html) [zation.html,](http://www.click2drug.org/directory_Visualization.html)  $15<sup>th</sup>$  Sep 2014
- 11. iChemLabs. (2014) *ChemDoodle v7.0 User Guide.* iChemLabs, The Future of Scientific Software, 17, 75.
- 12. Rappe, A. K., Casewit, C. J., Colwell, K. S., Goddard III, W. A.,& Skiff, W. M. (1992). UFF, a Full Periodic Table Force Field for Molecular Mechanics and Molecular Dynamics Simulations. *Journal of American Chemical Society*, 114, 10024-10035.
- 13. Beauchamp, P. S., & Marquez, R. A. (1997). General Approach for calculating proton chemical shifts for methyl, methylene, and methane protons when there are one or more substituents within three carbons. *Journal of Chemical Education*, 74, 1483-1485.
- 14. Brown, D. W. (1985). A Short Set of 13C-NMR Correlation Tables. *Journal of Chemical Education*, 62, 209-212.
- 15. Friebolin, H. (2005). Basic One- and Two-Dimensional NMR Spectroscopy. WILEY-VCH Verlag GmbH & Co. KGaA, Weinheim.
- 16. Jackman, L. M., & Sternhell, S. (1969). Applications of Nuclear Magnetic Resonance Spectroscopy in Organic Chemistry. Pergamon Press Ltd, London.
- 17. Shoulders, B., & Welch, S. C. (1987). A Very Brief, Rapid, Simple, and Unified Method for EstimatingCcarbon-13 NMR Chemical Shifts. *Journal of Chemical Education*, 64, 915-918.
- 18. Mclafferty, F. W. (1993). Interpretation of Mass Spectra. University science books, Sausalito, CA.
- 19. Pretsch, E., Buhlmann, P., & Affolter, C. (2000). Structure Determination Of Organic Compounds:Tables and Spectra of Data, Springer-Verlag, Berlin.
- 20. Nomenclature of organic chemistry: *Sections A, B, C*. (1971). Butterworths, London.
- 21. Rigaudy, J., & Klesney, S P. (1979). *Nomenclature Of Organic Chemistry*: Sections A,B,C,D,E,E,F,G,H. Pergamon Press, Oxford.
- 22. Panico, R., Powell, W. H., & Richer, J. (1993). *Nomenclature of Organic Chemistry*:

Recommendations 1993. Blackwell Scientific Publications, Oxford.

- 23. IUPAC. (2004). *Preferred Names in The Nomenclature Of Organic Compounds*: Draft 7 October 2004. International Union of Pure and Applied Chemistry.
- 24. Hill, E. A. (1900). On A System of Indexing Chemical Literature. Adopted By The Classification of Division of the U.S. Patent Office. *Journal of American Chemical Society*, 22, 478-494.
- 25. De Laeter, J. R., Bohlke, J. K., de Bievre, P., Hidaka, H., Peiser, H. S., Rosman, K.J.R., & Taylor, P. D. P. (2003). Atomic Weights of the Elementals: Review 2000. *Pure & Applied Chemistry*, 75, 683-800.
- 26. Wieser, M. E. (2006). Atomic Weights of the Elements 2005. *Pure & Applied Chemistry*, 78, 2051-2066.
- 27. Wieser, M. E., Standard Atomic Weights Revised [http://old.iupac.og/news/archives/2007/atomi](http://old.iupac.og/news/archives/2007/atomic-weights_revised07.html) [c-weights\\_revised07.html,](http://old.iupac.og/news/archives/2007/atomic-weights_revised07.html)  $17<sup>th</sup>$  Sep 2014
- 28. List of Elements By Atomic Weights, [http://e.wikipedia.org/wiki/List\\_of\\_elements](http://e.wikipedia.org/wiki/List_of_elements_by_atomic_weight) by atomic weight,  $17<sup>th</sup>$  Sep 2014
- 29. Sparkman, D.O. (2006).*Mass Spectrometry Desk Reference*. Global View Publishing.
- 30. Kubinyl, K., Beilstein-Institut Changing Paradigms in Drug Discovery. [http://www.beilstein](http://www.beilstein-institute.de/bozen2004/proceedings/Kubinyi/Kubinyi.html)[institute.de/bozen2004/proceedings/Kubinyi/](http://www.beilstein-institute.de/bozen2004/proceedings/Kubinyi/Kubinyi.html) [Kubinyi.html,](http://www.beilstein-institute.de/bozen2004/proceedings/Kubinyi/Kubinyi.html) 21st Sep 2014
- 31. Miller, K. J. (1990). Additivity Methods in Molecular Polarizability. *Journal of American Chemical Society*, 112, 8533-8542.
- 32. *CMR3 Reference Manual*. Daylight Chemical Information System, Inc; 2008
- 33. Ertl, P., Rohde, B., & Selzer, P. (2000). Fast Calculation of Molecular Polar Surface Area as a Sum of Fragment-Based Contributions and Its Application to the Prediction of Drug Transport Properties. *Journal of Medicinal Chemistry*, 43, 3714-3717.
- 34. Zhao, Y. H., Abraham, M. H., & Zissimos, A.M. (2003). Fast Calculation of Van der Waals Volume as a Sum of Atomic and Bond Contributions and Its Application to Drug Compounds. *Journal of Organic Chemistry*, 68, 7368-7373.
- 35. Wang, R., Gao, Y., & Lai, L. (2009). Calculating Partition Coefficient by atomadditive Method. *Perspective in Drug Discovery Design* 2000, 19, 47-66.
- 36. Bertz, S. H. (1981).The First General Index of Molecular Complexity. *Journal of American Chemical Society*, 81, 3599-3601.
- 37. Hendrickson, J. B., Haung, P., & Toczko, A. G. (1987). Molecular Complexity: A Simplified Formula Adapted to Individual Atoms. *Journal of Chemical Informatics and Computational Science*, 27, 63-67.